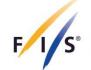

# Race registration to FIS live results service for timekeepers and software developers

Version 11 16.02.2018

Written by FIS IT

INTERNATIONAL SKI FEDERATION FEDERATION INTERNATIONALE DE SKI INTERNATIONALER SKI VERBAND

Blochstrasse 2; CH- 3653 Oberhofen / Thunersee; Switzerland

Telephone: +41 (33) 244 61 61 Fax: +41 (33) 244 61 71 Website: www.fis-ski.com

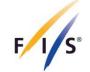

# **Table of content**

| 1. Ge         | . General                                                                     |   |  |
|---------------|-------------------------------------------------------------------------------|---|--|
| 1.1.          | Information                                                                   | 4 |  |
| 1.2.          | Requirements                                                                  | 5 |  |
| 2. Ra         | ace registration                                                              | 5 |  |
| 2.1.          | Live password                                                                 | 5 |  |
| 2.2.          | Test race                                                                     | 5 |  |
| 2.3.          | Competition races                                                             | 6 |  |
| 2.4.<br>(opti | Timekeeper or timekeeping hardware/software company logos and web links onal) |   |  |
| 2.5.          | Connection parameter                                                          | 7 |  |
| 2.6.          | Confirmation email                                                            | 7 |  |
| 2.7.          | Documentation on FIS website                                                  | 7 |  |
| 3. Sı         | upport contact                                                                | 8 |  |
| 3.1.          | Account request                                                               | 8 |  |

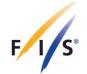

### **Document Control**

| Version History         | Description                                                                   |
|-------------------------|-------------------------------------------------------------------------------|
| Version 1 (03.10.2014)  | Initial version                                                               |
| Version 2 (09.10.2014)  | Add 2 <sup>nd</sup> test race in 2.2, add point 2.6 website                   |
| Version 3 (10.10.2014)  | Update picture in 2                                                           |
| Version 4 (14.10.2014)  | Update to 4 test races for CC in 2.2                                          |
| Version 5 (11.12.2014)  | Update to 1.1 for not supported sport                                         |
| Version 6 (18.12.2014)  | Update to 2.1                                                                 |
| Version 7 (29.01.2015)  | Update to 1.1                                                                 |
| Version 8 (22.01.2016)  | Add point 3.1 account request                                                 |
| Version 9 (14.06.2016)  | Add point 2.4 Timekeeper or timekeeping hardware/software logos and web links |
| Version 10 (04.01.2017) | Add timing logo for CC, NK, JP in point 2.4                                   |
| Version 11 (16.02.2018) | Marked Masters as not supported                                               |

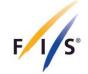

#### 1. General

#### 1.1. Information

This system can be used to register FIS races for FIS live results service on all competition levels.

Races for WC, WSC, OWG and YOG level will be further registered through the FIS office but timekeepers for those levels will be able to edit the races.

All entered data for live races will be saved in the FIS database and visible linked on the FIS website.

The following sports (sectors) are still not supported by FIS live results service:

- Telemark Skiing
- Speed Skiing
- Grass Skiing
- Masters

The following categories, disciplines or competition rounds are still not supported by FIS live results service:

#### General:

- Children
- Combined Disciplines
- Speed EC Event

#### Snowboard:

- Cross Team
- Cross Qualification
- Parallel disciplines Qualification
- Parallel Team

#### Freestyle:

- Moguls
- Double Moguls
- Aerials
- Ski Cross Qualification

Please register only races you will be using the FIS live results service!

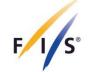

#### 1.2. Requirements

The used timing or result software needs to support the FIS live results XML feed. The latest version of the description of the FIS live results XML feed can be requested from FIS IT department.

For the registration of races you will need an account for the member section of the FIS website. FIS member section accounts can be requested from the FIS IT department. For the account setup we need your name, personal email address and the information for which sport the live result service or test will be done. A FIS member section account can be provided only to single person.

#### 2. Race registration

Select a sport (sector) to search for and register new races, edit already registered races or manage test races.

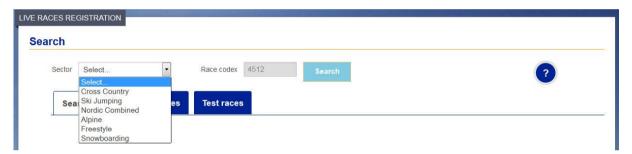

#### 2.1. Live password

If you register the first test or real competition race for the current season you need to enter the live password (5-10 characters, allowed characters 0-9,a-z,A-Z,-\_) for data transmission. This password will be valid the entire season for all sports and races and cannot be changed. We recommend choosing a password containing numbers and letters.

#### 2.2. Test race

Test races can be used for software development or software tests. You can set up two test races per sport (4 for Cross-Country; 2 for all races and 2 two for Sprint Finals) to be able to test two races (i.e. men and ladies) simultaneously. Depending on the sport, you can select different live results layouts for this test race. You will receive the link for the test race FIS live results with the confirmation email. After a layout change please completely refresh the browser to update the layout of the live results window.

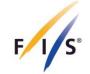

#### 2.3. Competition races

For the registration of a new race you can enter and search for a FIS race codex which you can find in the calendar on the FIS website. If the searched race codex exists, a search result will be shown which contains all races from the event that the searched race is related to. As optional information you enter the start times for the runs as CET (Central European Time) and LOC (local time). The processing of the registration might take a few seconds. All added races will be shown in the table "Your registered live races ...".

Registered races can be edited and deleted.

The following races cannot be added and will be noted in the search result:

- race date in the past
- race has already a result
- already covered by another timing company
- not supported race discipline

Should a race already be covered by another timing company or timekeeper and there is problem or question about this coverage you can use the provided link to contact the timekeeper. The link will open an email with the timekeepers email address and some basic information about the race in your computer email program where you can still add your question or text.

If you cannot provide live result data for an already registered race for any reasons please do not forget to delete the race from the registration. This helps to avoid having links on the FIS website for live results that do not have data.

# 2.4. Timekeeper or timekeeping hardware/software company logos and web links (optional)

Logos and web links of the timekeeper or timekeeping hard- and/or software company can be selected from a list for each race. The link will be set automatically on selection of the logo if a default web link was provided. The web link can be edited at any time.

If a logo is not available in the list and you want to add your logo to the list please contact FIS IT and send the logo and default web link. Only logos having following format will be accepted:

maximal width: 120 pixel
maximal height: 30 pixel
file format: JPG
maximal file size: 20 kB

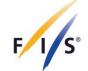

The logo will be verified by FIS and is available for selection after approval. The logo will be shown on the bottom right corner of the FIS live result window.

This feature is currently only available for Alpine Skiing, Freestyle Skiing, Snowboard, Cross-Country, Nordic Combined and Ski Jumping.

#### 2.5. Connection parameter

After race registration you can find the connection parameter for the live data transmission directly in the registered race and test race overviews by using the information button.

#### 2.6. Confirmation email

For each added, edited or deleted race you will receive a confirmation email to your login email address with some race related information and all necessary information for your live data transmission (host, port, password). Confirmations emails for test races will also contain a link to the test race. Links for test races can change according the chosen layout.

You can find an overview for all live links for competition races on the FIS website available over the website navigation menu for each sport.

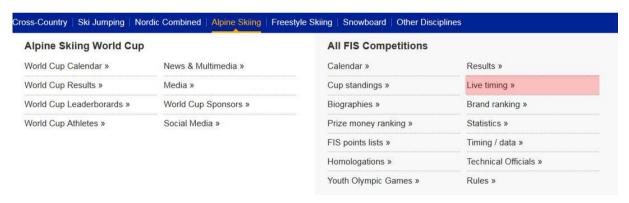

As we show in these overview webpages only a limited number of links of upcoming events with live results and depending how far in the future the race date is, it can be that the link for your registered live race will not be immediately visible. You can and should check the link at least a few days before the competition starts.

#### 2.7. Documentation on FIS website

You can find the current version of this document on the FIS website under: http://data.fis-ski.com/services/timing-and-data/timing-and-data.html

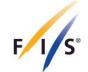

# 3. Support contact

For question, account requests, help or feedback please contact the FIS IT department by email to it@fisski.com.

#### 3.1. Account request

If you contact FIS to get an account please send an email at least 3 days before you want to start using the system with at least following information:

- your name
- your country
- your address and telephone number (optional)
- email address used for the account login
- the sports you want to use the FIS live result system for